# **Les variables d'environnement**

#### [DEBIAN : Apprendre à rédiger des scripts sous bash FR](https://debian-facile.org/doc:programmation:shells:debuter-avec-les-scripts-shell-bash)

#### [DEBIAN :Variables environnemnt FR](https://chanterie37.fr/fablab37110/doku.php?id=start:raspberry:bash4)

Les variables d'environnement constituent un moyen d'influencer le comportement des logiciels sur votre système. Par exemple, la variable d'environnement « LANG » détermine la langue que les logiciels utilisent pour communiquer avec l'utilisateur.

Les variables sont constituées de **noms** auxquels on assigne des **valeurs**. Ainsi, le système d'un utilisateur français devrait avoir la valeur « fr FR.UTF-8 » assignée à la variable « LANG ».

La signification d'une variable d'environnement et le type de valeur qui peut lui être assignée sont déterminés par l'application qui utilise celle-ci. Il existe un petit nombre de variables d'environnement bien connues, dont le sens et le type de valeur sont bien déterminés, et qui sont utilisées par de nombreuses applications.

## **Manipuler les variables d'environnement**

Bien que quelques applications de configuration en mode graphique manipulent en réalité des variables d'environnement, la ligne de commande offre un maximum de flexibilité pour créer et modifier ces variables.

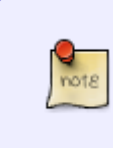

Les techniques expliquées ci-dessous s'appliquent à la famille d'interpréteurs de commandes « Bourne Shell », c'est à dire **sh**, **ksh**, et **bash**. Ce dernier est l'interpréteur de commande par défaut d'Ubuntu. Si vous utilisez un autre interpréteur de commande, comme **csh**, les commandes indiquées pourraient être différentes.

## **Assigner des valeurs aux variables d'environnement**

Pour affecter une valeur à une variable d'environnement **existante**, nous utilisons une expression d'affectation. Par exemple pour assigner la valeur « fr FR.UTF-8 » à la variable « LANG », nous utilisons la commande suivante :

#### LANG=fr\_FR.UTF-8

Si nous utilisons une expression d'affectation pour une variable qui n'existe pas, l'interpréteur de commande créera une « variable de shell », qui est similaire à une variable d'environnement mais qui n'affectera pas le comportement d'autres applications.

Une variable de shell peut être exportée pour devenir une variable d'environnement grâce à la commande **export**. Pour créer la variable d'environnement « EDITOR » et lui assigner la valeur « nano », plusieurs méthodes peuvent être utilisée. Voici celle que nous proposons :

#### EDITOR=nano export EDITOR

L'interpréteur de commandes **bash** (celui qui est fourni par défaut avec Ubuntu) propose un raccourci pour créer des variables d'environnement. L'exemple précédent peut être condensé en une seule ligne de commande :

export EDITOR=nano

## **Examiner les valeurs des variables d'environnement**

La commande **printenv** affiche les noms et les valeurs de toutes les variables d'environnement définies :

#### printenv

Pour examiner la valeur d'une variable en particulier, il suffit de spécifier son nom après la commande **printenv** :

#### printenv TERM

La valeur de la variable peut également être récupérée en utilisant le signe « \$ » devant son nom, comme dans l'exemple suivant :

#### echo \$TERM

Il existe une commande qui permet de faire des modifications temporaires, à court terme, sur l'environnement. Cela peut aussi être utilisé pour afficher les variables d'environnement courantes. Il s'agit de la commande **env** :

#### env

Le signe dollar peut être utilisé pour récupérer la valeur des variables d'environnement dans les lignes de commandes. Par exemple, la commande suivante peut être utilisée pour lister les fichiers du bureau (dossier Desktop) de l'utilisateur courant :

#### ls \$HOME/Desktop

#### **Effacer des variables d'environnement**

Dans la plupart des cas, affecter une valeur vide à une variable d'environnement suffit à annuler son effet, comme dans l'exemple ci-dessous. Cependant certaines variables comme « POSIXLY\_CORRECT » ont une influence sur les programmes du fait même de leur existence, et ce, même si leur valeur est vide.

#### export LC\_ALL=

La commande **unset** peut être utilisée pour supprimer complètement une variable d'environnement :

unset LCALL

Il est également possible d'utiliser la commande **export** avec l'argument **-n**. Ceci aura pour effet de faire perdre à la variable son statut de variable d'environnement, elle devient une variable de shell tout en conservant sa valeur.

export -n LC\_ALL

## **Principe de fonctionnement des variables d'environnement**

Le fonctionnement et l'effet des variables d'environnement sont gouvernés par quelques principes simples.

### **Portée des variables**

Les variables d'environnement ont une portée locale. Ce qui signifie que leur valeur est spécifique au processus dans lequel ou pour lequel elles ont été définies. Ainsi si vous ouvrez deux terminaux différents, c'est à dire deux processus **bash** différents, et que vous changez la valeur d'une variable d'environnement dans un terminal, ce changement n'affectera pas l'autre terminal ni aucun autre programme. Ce changement est local, il affecte le processus dans lequel il a été effectué, sans aucune influence sur les autres processus externes.

#### **Héritage**

Lorsqu'un processus enfant est créé à partir d'un processus parent, le processus enfant hérite de toutes les variables du processus parent, avec leurs valeurs. Par exemple, si on lance **gedit** depuis un terminal, **bash** le processus parent, engendre le processus enfant **gedit**.

En conséquence, si nous définissons la valeur de la variable d'environnement « LANG » dans un terminal, et que nous lançons depuis le même terminal **gedit**, celui-ci héritera de la nouvelle valeur de la variable LANG, et s'affichera donc dans une langue différente du reste des applications du système.

Notez bien que du fait de la portée des variables, expliquée plus haut, une fois le processus **gedit** lancé, les modifications de variables dans le processus parent ne seront pas répercutées sur le processus enfant et vice-versa.

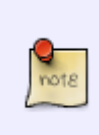

Dans l'environnement de bureau GNOME, « gnome-session » est le processus parent de tous les processus s'éxecutant dans cet environnement. Ceci constitue (avec le principe d'héritage) le point clé qui nous permet d'influencer le comportement de notre environnement de bureau grâce aux variables d'environnement. L'équivalent pour KDE est « kde-session ».

### **Sensibilité à la casse**

Le nom des variables d'environnement est sensible à la casse. Ce qui signifie que LANG n'est pas la même variable que lang, Lang ou encore laNg.

La pratique courante est de nommer toutes les variables d'environnement uniquement en anglais, en majuscules avec éventuellement des tirets de soulignement « \_ ».

## **Affectation rapide et héritage avec Bash**

L'interpréteur de commandes **bash** nous permet de définir une ou plusieurs variables d'environnement et de lancer un processus enfant en une seule commande. Par exemple, pour définir les variables « LANG » et « FOO », puis lancer **gedit**, nous pouvons utiliser la commande :

```
LANG=he IL.UTF-8 FOO=bar gedit
```
Remarque : En utilisant cette commande, les nouvelles valeurs sont uniquement assignées au processsus enfant, ici **gedit**. Les variables du shell conservent leurs valeurs d'origine. Ainsi, dans cet exemple, la valeur de « LANG » restera inchangée (sans doute fr FR.UTF-8 pour vous) pour les commandes suivantes dans le terminal.

Un comportement similaire peut être obtenu avec d'autres terminaux en utilisant la commande **env**.

## **Variables d'environnement persistantes**

Jusqu'à présent nous avons vu comment définir ou modifier une variable d'environnement **temporairement**, jusqu'à ce que la session se ferme.

### **Variables d'environnement au niveau session utilisateur**

Pour définir une variable d'environnement de manière à ce qu'elle affecte l'ensemble de la session d'un utilisateur, il suffit de placer une commande la définissant dans l'un des fichiers cachés de script présent dans le répertoire personnel de l'utilisateur. Voici les fichiers les plus courants qui peuvent être utilisés :

- **~/.profile** C'est probablement le meilleur endroit pour placer une définition de variable d'environnement. En effet, il est exécuté automatiquement par le gestionnaire de connexion lors du démarrage d'une session graphique, mais aussi lors du démarrage d'une session en mode console texte.
- **~/.bash\_profile** ou **~/.bash\_login** Si l'un de ces fichiers existe, il sera exécuté par **Bash** préférentiellement à **~/.profile** lors d'une connexion sur une console. (Bash utilisera  $\sim$ /.bash profile de préférence à  $\sim$ /.bash login). Cependant, ces fichiers n'auront par défaut aucune influence sur une session en mode graphique.
- **~/.bashrc** Du fait de la manière dont Ubuntu configure par défaut les divers fichiers de

scripts, c'est sans doute l'endroit le plus facile pour définir des variables. La configuration par défaut garantit a peu près que ce fichier sera exécuté à chaque invocation de \*bash\* ainsi que lors de la connexion à l'environnement graphique. Cependant du point de vue des performances, ce n'est pas l'idéal car les variables seront inutilement redéfinies à chaque fois. (NdT : à chaque fois que vous ouvrez un terminal par exemple?)

### **Variables d'environnement au niveau système**

Les variables d'environnement qui affectent l'ensemble du système (plutôt qu'une session utilisateur particulière) peuvent être définies dans l'un des nombreux scripts au niveau système, qui s'exécutent lors du chargement du système ou de l'environnement graphique. Ces définitions peuvent être placées dans plusieurs fichiers sur Ubuntu :

- **/etc/profile** Ce fichier est exécuté quelle que soit la méthode de connexion utilisée : une console, une connexion distante ssh, ou une connexion en mode graphique. C'est probablement l'emplacement qui vous sera conseillé par les vieux routiers d'UNIX pour gérer vos variables d'environnement. Cependant sur Ubuntu ce script fait quelques vérifications puis invoque **/etc/bash.bashrc**.
- **/etc/bash.bashrc** C'est la version au niveau système du fichier utilisateur **~/.bashrc**. Par défaut Ubuntu est configuré pour exécuter ce fichier quelle que soit la méthode de connexion, sur une console ou en environnement graphique.
- **/etc/environment** Ce fichier est spécialement conçu pour recevoir les définitions de variables d'environnement au niveau système. Ce n'est pas un fichier de script, mais plutôt un fichier de déclarations de variables, ligne par ligne. En particulier, il contient les définitions des variables de langue et de la variable **PATH** au niveau système.

**Remarque :** sur des systèmes destinés à un usage personnel, il est sans doute préférable de définir les variables au niveau utilisateur tel que décrit plus haut, plutôt qu'au niveau système. En effet les fichiers utilisateurs peuvent être modifiés sans nécessiter les privilèges d'administration contrairement à ceux-ci.

## **Liste des variables d'environnement communes**

Chaque application peut définir et utiliser ses propres variables d'environnement. De nombreuses pages de manuel contiennent de longue listes de variables pouvant affecter le comportement de l'application qu'elles décrivent. Cependant, les variables les plus utiles sont communes à de nombreuses applications.

### **Variables liées aux emplacements de fichiers**

Les variables suivantes permettent au système de savoir où se trouvent divers fichiers, pour pouvoir fonctionner.

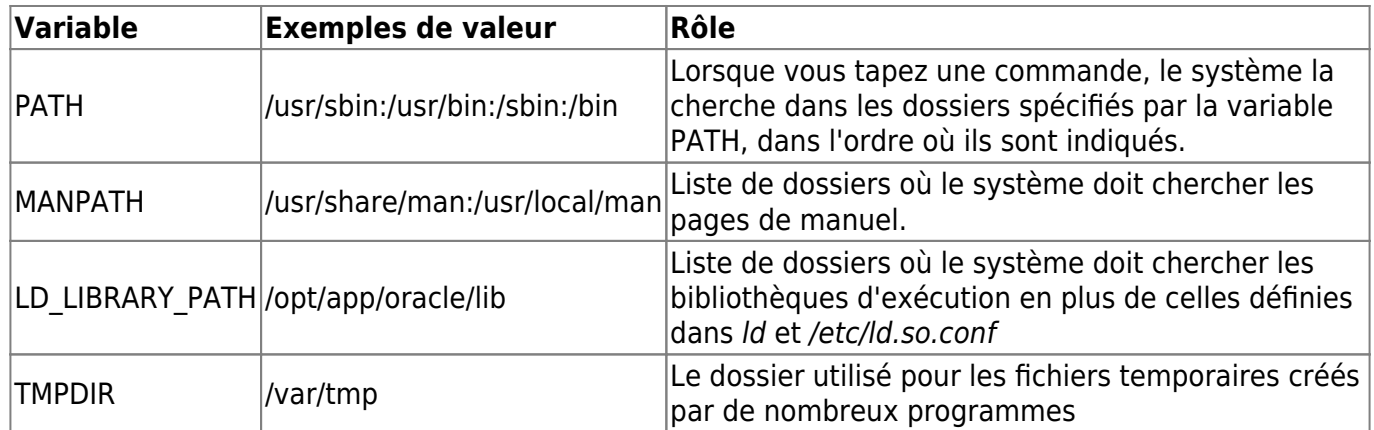

### **Variables de paramètres régionaux**

Les variables d'environnement suivantes déterminent le comportement du système vis-à-vis de la langue et de la région, comme la langue utilisée pour envoyer des messages à l'utilisateur, ou le format de la date et de l'heure.

Les valeurs qui peuvent être assignées à ces variables d'environnement correspondent aux paramètres régionaux installés sur le système. Pour voir quels sont ces paramètres installés, vous pouvez utiliser la commande **locale -a**. les paramètres régionaux peuvent être générés par la commande **locale-gen**. Cependant, Ubuntu inclut des paramètres régionaux prédéfinis dans les paquets de langue (language-pack-xx) disponibles au travers du système de gestion de paquets

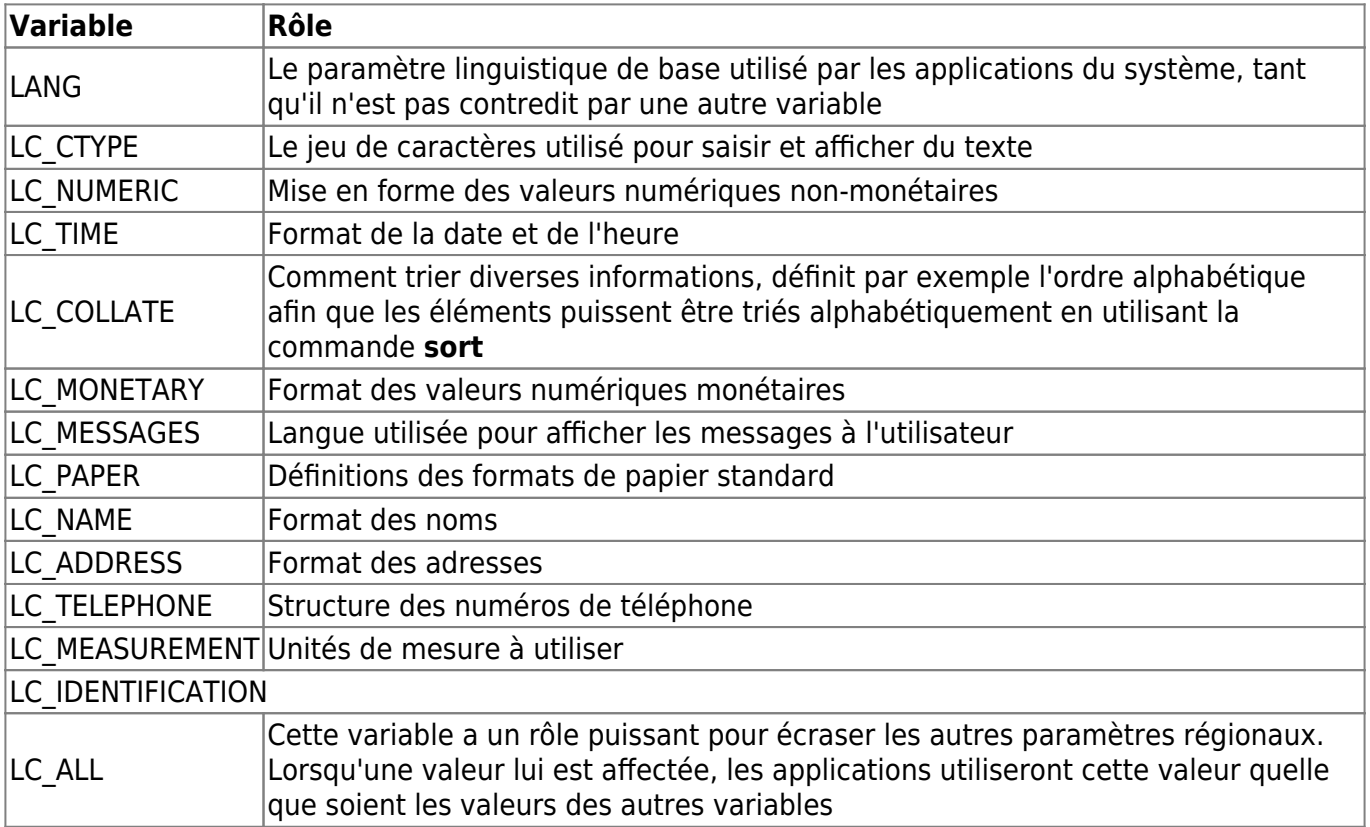

En utilisant diverses combinaisons pour ces variables de paramètres régionaux, vous pouvez obtenir des modifications intéressantes du comportement de votre système. Par exemple, votre système peut afficher les messages en anglo-américain (US-English), tout en utilisant les formats de date, nombres et unités de mesure les plus courants en Europe.

Ces variables peuvent prendre le pas les unes sur les autres dans certaines combinaisons. L'examen de la valeur des variables elles-mêmes ne fournit donc pas forcément une information claire sur la manière dont le système se comportera. La commande **locale** peut être utilisée pour examiner les valeurs effectives de ces variables pour les applications.

## **Variables pour les applications préférées**

Ces variables d'environnement indiquent à divers programmes quelles sont les applications préférées pour effectuer certaines tâches.

En général, ces variables ne sont pas respectées par les applications en mode graphique qui intègrent leur propres éditeurs et afficheurs de texte. La plupart des environnements de bureau proposent en outre leur propre système de sélection des applications préférées.

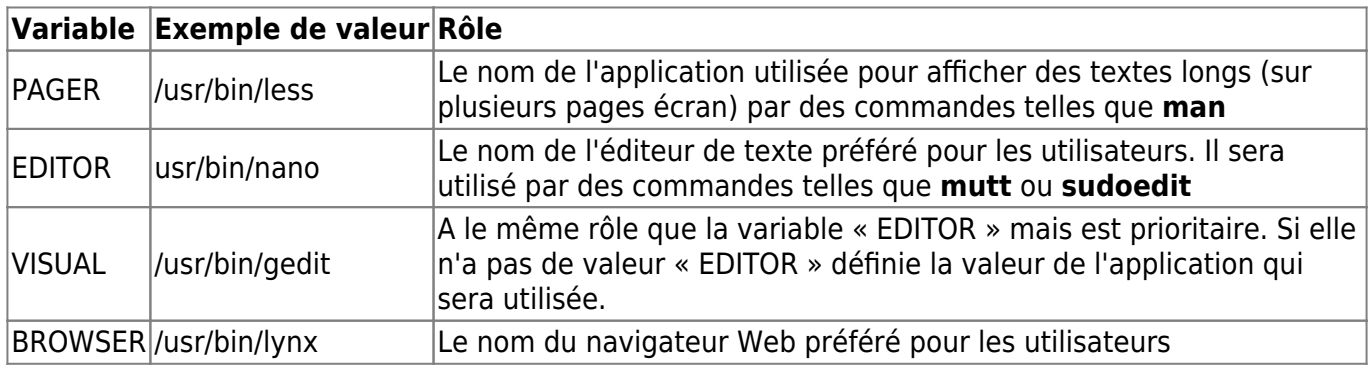

### **Variables liées à l'environnement graphique**

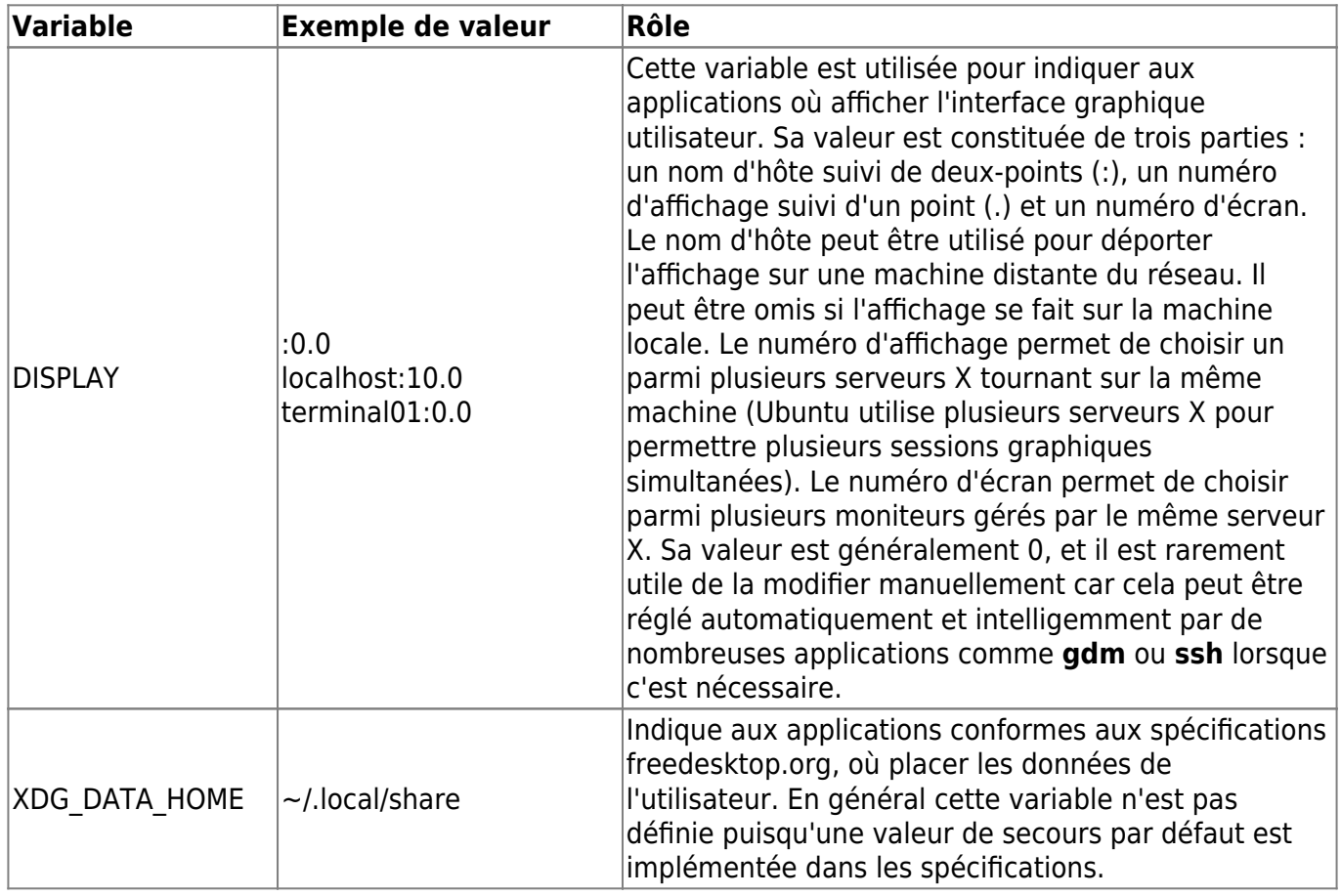

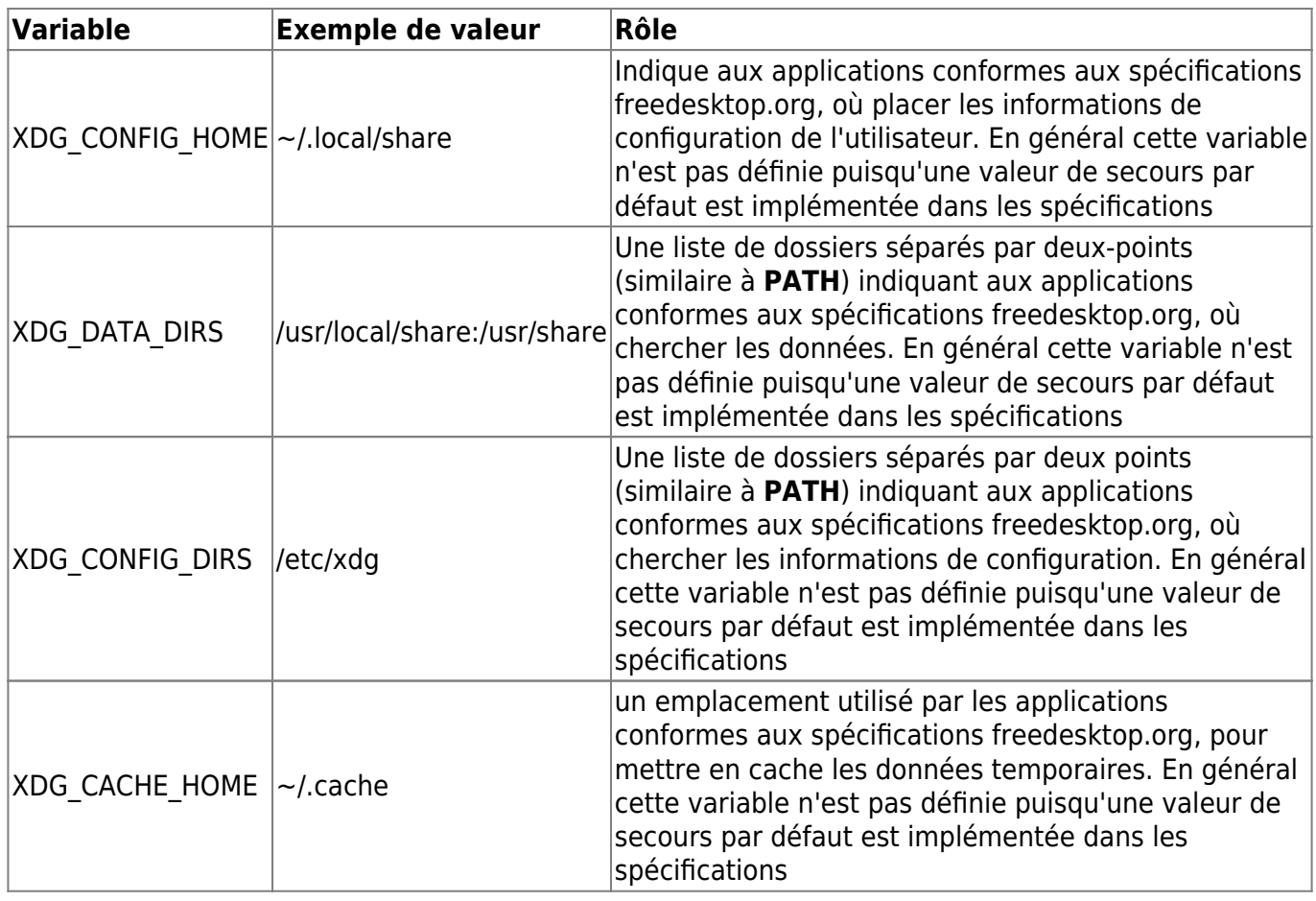

Les variables XDG\_\* sont définies pour chaque utilisateur dans le fichier ~/.config/user-dirs.dirs. Leurs valeurs par défaut sont récupérés dans le fichier /etc/xdg/user-dirs.defaults.

Pour redéfinir ces variables utilisez une commande du type :

xdg-user-dirs-update --set DIR path

Remplacez DIR par un nom de variable présent dans /etc/xdg/user-dirs.defaults et path par le dossier de votre choix.

Par exemple pour redéfinir le dossier du bureau :

xdg-user-dirs-update --set DESKTOP \$HOME/toto

#### **Redéfinir (ou recréer) les répertoires par défaut**

Si vous avez une ancienne installation d'Ubuntu que vous mettez à jour, il est probable que vous gardiez les anciens répertoires (Desktop pour le bureau, pas de répertoire Téléchargements, etc).

Pour forcer la redéfinition des répertoires, il faut lancer la commande suivante :

```
xdg-user-dirs-update --force
```
## **Variables spécifiques à GNOME**

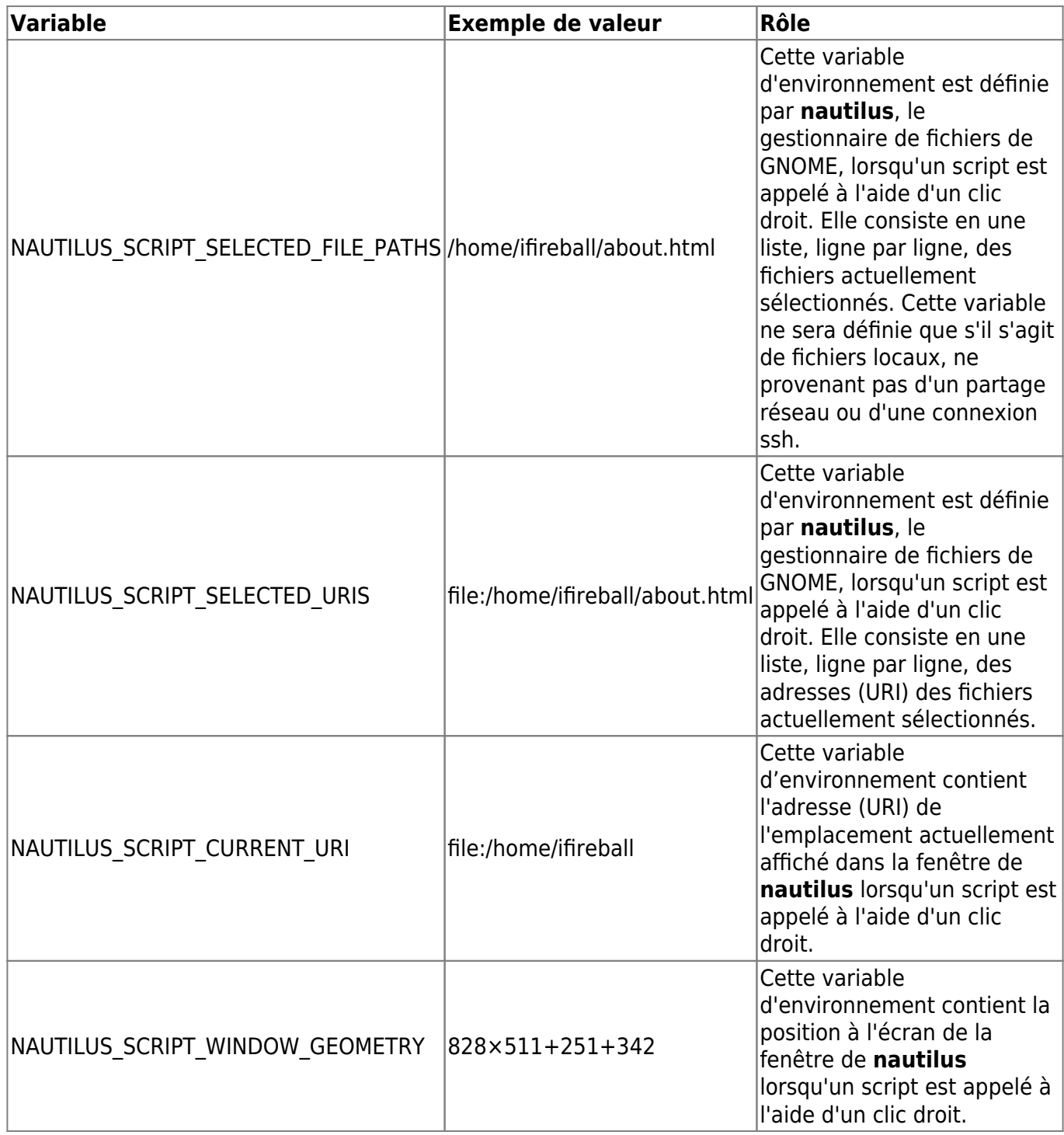

## **Variables d'exécution de programmes**

La variable d'environnement suivante est incontestablement la plus puissante mais également la plus **dangereuse**. Elle permet de modifier la manière dont les applications s'exécutent.

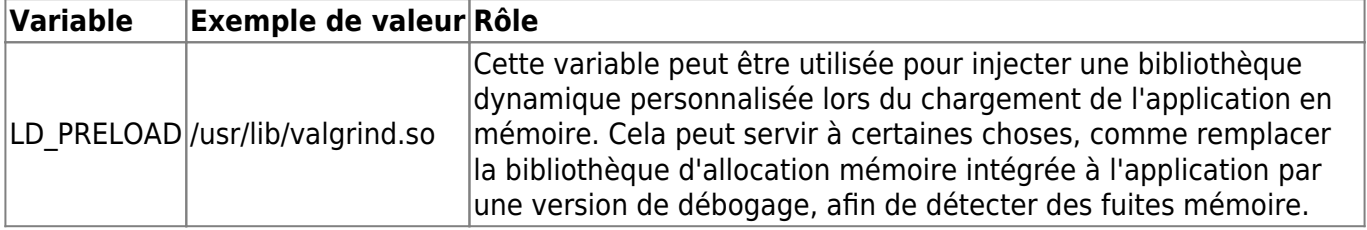

## **Variables de compilation**

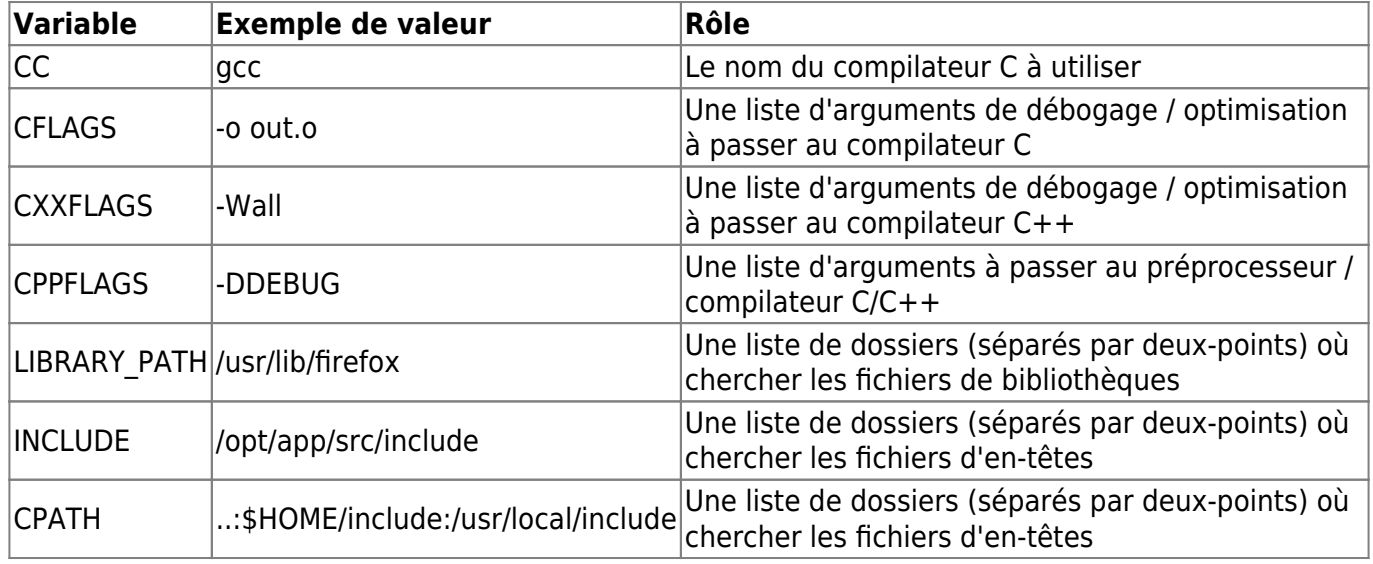

## **Autres variables d'environnement.**

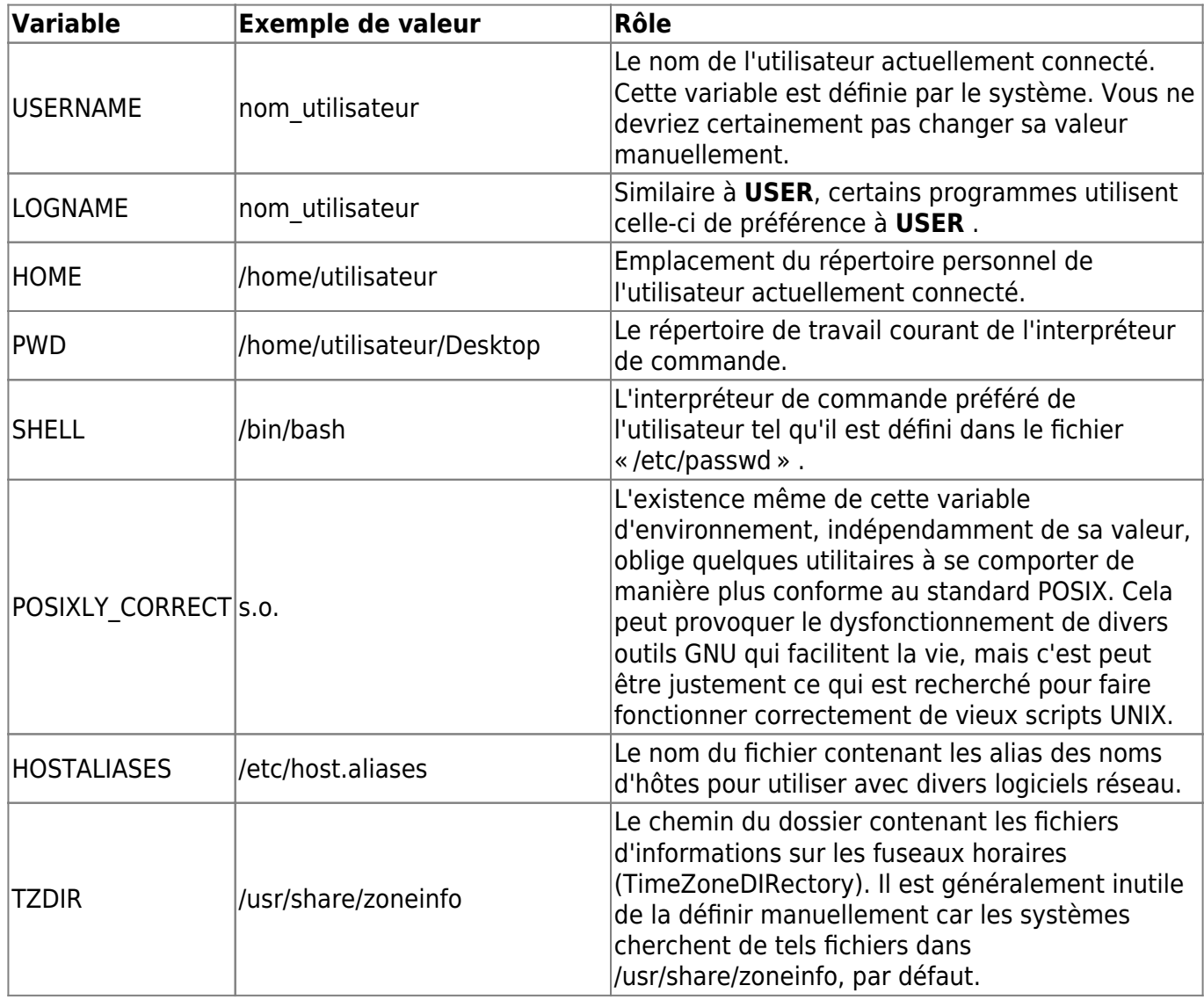

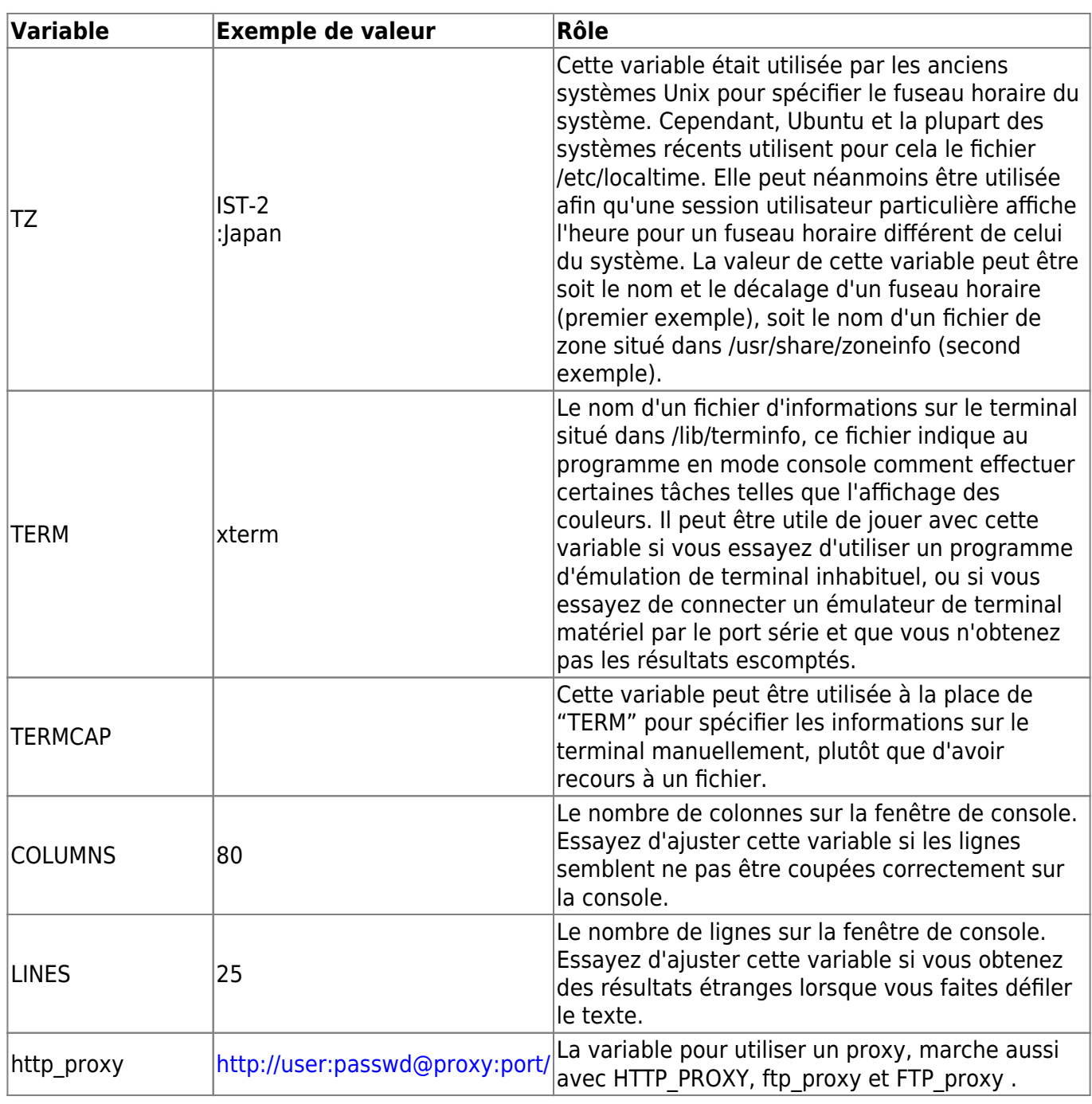

#### Cette page est une adaptation en français de la page <https://help.ubuntu.com/community/EnvironmentVariables>

From:

<https://chanterie37.fr/fablab37110/>- **Castel'Lab le Fablab MJC de Château-Renault**

Permanent link: **<https://chanterie37.fr/fablab37110/doku.php?id=start:raspberry:bash3>**

Last update: **2023/01/27 16:08**